## **1. DATA SEND ( Send DATA to your PC )**

- ̲G Connect the input of your MIDI interface to  **MIDI OUT** on the EFX LITE 6M.
- ̲G **DO NOT plug in power or MIDI IN jack**.
- ̲G Our recommended MIDI interfaces are the **M-Audio USB UNO 1x1** and the **iCon MIDI Port 1x1**.

These MIDI interfaces are inexpensive and have been tested to be compatible with the EFX LITE 6M.

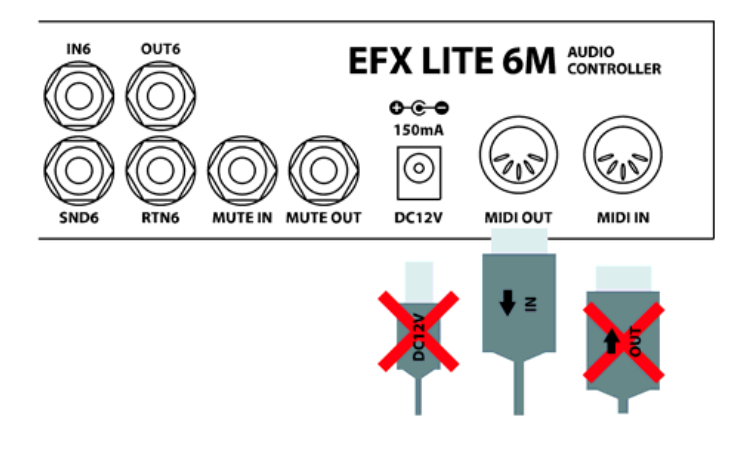

## **NOTE**

- ̲G Some MIDI interfaces can not be used with the EFX LITE 6M. because the MIDI speed is too slow or the MIDI Active Sensing message is transmitted.
- Make sure to install the latest drivers for your MIDI interface before attempting to update the EFX LITE 6M.

Download and install **SendSX** http://www.bome.com/product/sendsx

Send SX is not free software. After a reasonable trial period, you will be asked to purchase Bome's Send SX to support its development on a voluntary basis. http://www.bome.com/products/sendsx/purchase

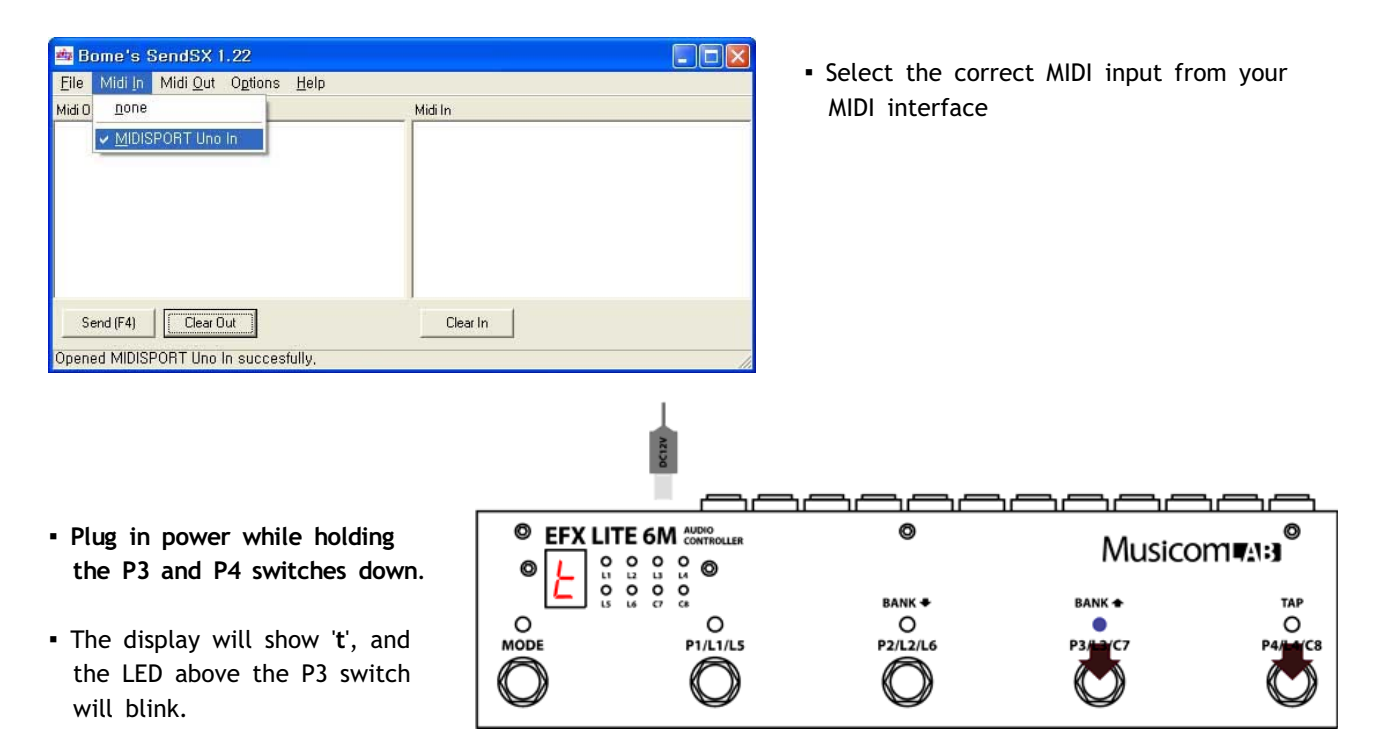

- ̲G At this moment, the two switches can be released.
- ̲G **Press the P3 switch** to transmit DATA to your PC through the MIDI OUT jack.

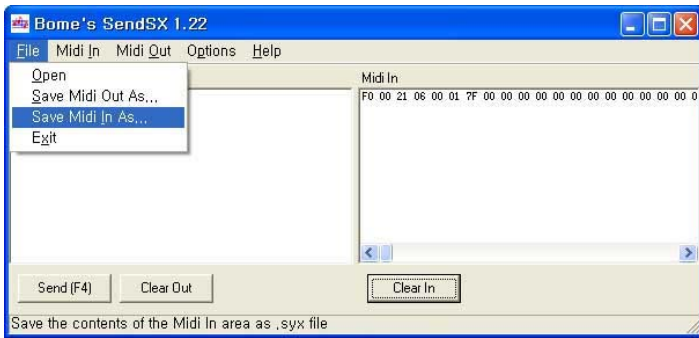

̲G **Save Midi In as** a new file name.

L

## **2. DATA EDIT/CREATE**

Download and run 6M-EDITOR http://www.musicomlab.com/download/6M-EDITOR.zip

- ̲G Open the **Syx file** or Press '**NEW'**
- **Edit the presets and preference.**
- **·** Save as a Syx file.

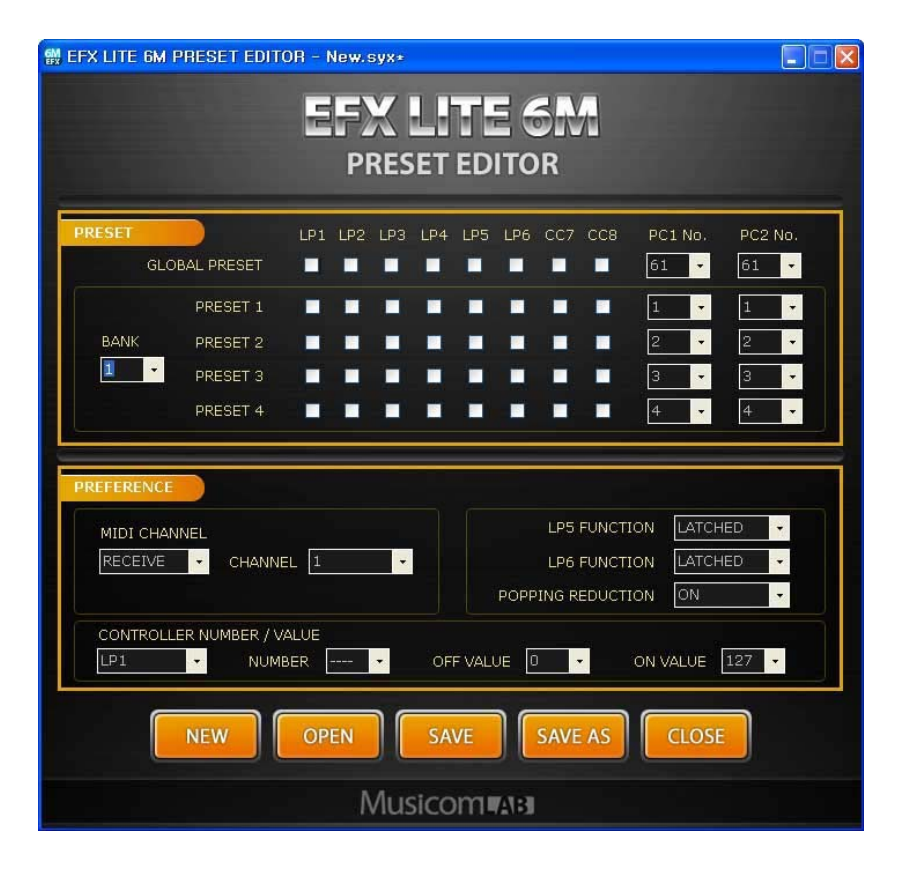

## **3. DATA RECEIVE ( Receive DATA from your PC )**

- ̲G Connect the output of your MIDI interface to  **MIDI IN** on the EFX LITE 6M.
- ̲G **DO NOT plug in power or MIDI OUT jack**.

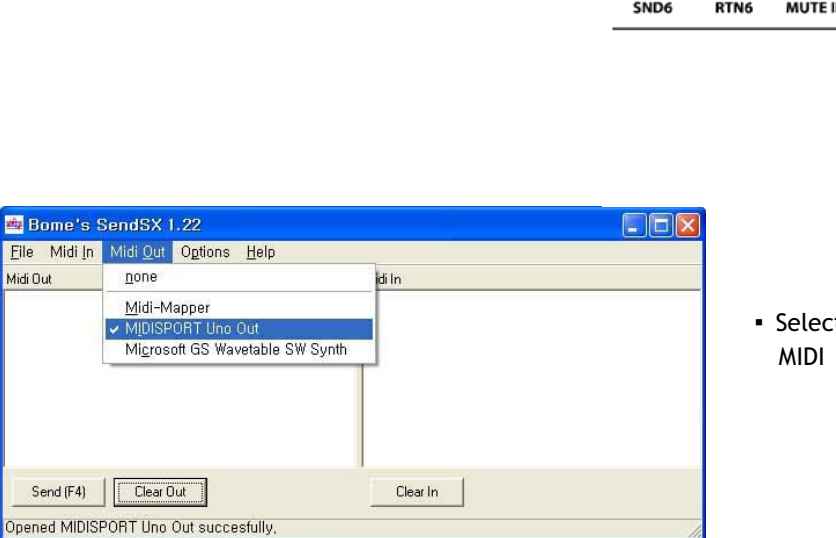

**EFX LITE 6M AUDIO**  $o \cdot o$ 150mA  $\odot$ MUTE IN MUTE OUT **DC12V** MIDI OUT MIDI IN ਜੈ

OUT6

**IN** 

**• Select the correct MIDI Output from your** MIDI interface

- ̲G **Plug in power while holding the P2 and P4 switches down**.
- ̲G The display will show '**r**', and the LED above the P2 switch will blink.
- ̲G At this moment, the two switches can be released.

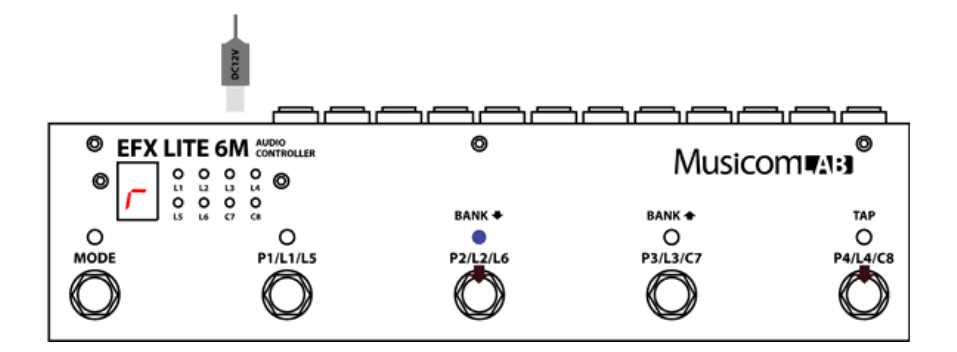

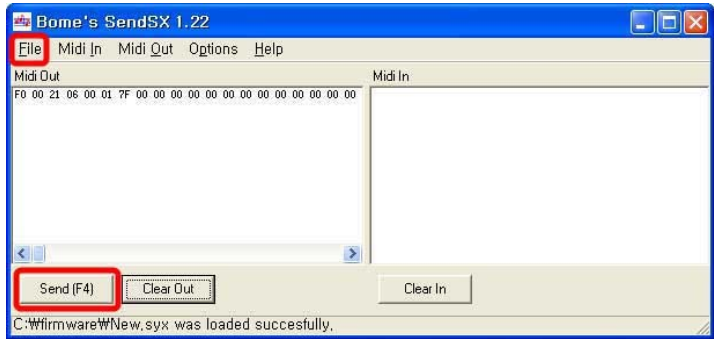

- ̲GOpen the **Syx file** and press '**Send[F4]**'
- The LED above the P2 switch will blink rapidly while the new DATA is loading.
- The EFX LITE 6M will automatically restart when the update is complete.